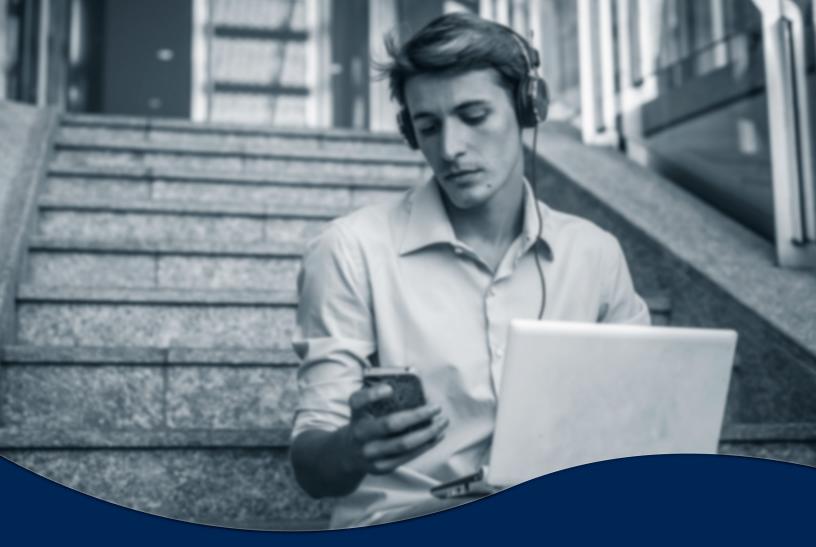

# Music On Hold Setup Guide

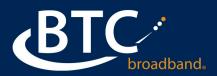

## **MUSIC ON HOLD**

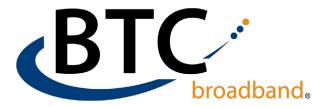

**Music on Hold** (MOH) is considered a form of commercial broadcast music and must be properly licensed to play copyrighted music to your customers. The music provided by BTC (*Global 10 – BTC Meta Lab*) is open source "free" music obtained from an open source website.

Playing music to callers on hold constitutes "public performance" of the music and therefore risks infringing the copyright of composers or artists. You must obtain appropriate licenses to play the material that you plan to use as Music on Hold. In North America, you can obtain these licenses at a reasonable cost from licensors such as Broadcast Music Inc (www.bmi.com) or the American Society of Composers, Authors and Publishers (www.ascap.com).

Metaswitch Networks and BTC does **not** accept any legal liability arising from copyright infringements associated with the use of Music On Hold.

We don't recommend a specific source for non-copy righted music. Do a google/internet search for open source music.

You will be able to access your Music On Hold administration system from the CommPortal BG Admin interface <u>https://voice.btcbroadband.com/login/bg/#bg/login.html</u>.

#### **MUSIC ON HOLD SETUP:**

- Once you log in with your BG admin number and password, click on **Music on Hold** in the left blue column.
- The system will open a pop-up menu. Click on the Mappings tab at the top. Under the Directory number header, you will see "Default". This is the music file that will play for all lines in your Business.
- Note: If you are going to load multiple music files, the total storage space per business in 10 MB. If your file was recorded in a High Definition format, you can go to <u>www.g711.org</u> and convert the file to a-law WAV (8Khz, Mono, CCITT a-law). This is the standard file format for voice/telephone systems and will save storage space.
- To add a new music source, click on the resources tab.
   Enter a unique ID, a description and select Choose File.
   You and use .wav or .mp3 files, and the file must be under 10 MB.

#### Continued on next page ►

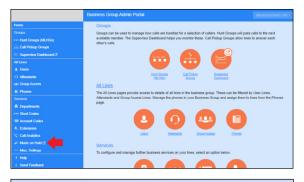

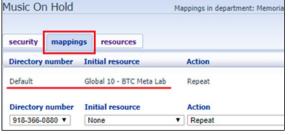

| Music On Hold                                                 |                                                          |         |
|---------------------------------------------------------------|----------------------------------------------------------|---------|
| security mappings resources                                   |                                                          |         |
| Global Media List                                             |                                                          |         |
| ID Description Length                                         |                                                          |         |
| 10 BTC Meta Lab 94 seconds                                    |                                                          |         |
| There are currently no local resources stored.                |                                                          |         |
| ID Description                                                | Upload local researce file<br>Choose File No file chosen | Actions |
|                                                               | Choose File No file chosen                               | Add     |
| Disk Used: 0.00 MB of 10 MB used.<br>Resources: 0 of 10 used. |                                                          |         |

## **MUSIC ON HOLD**

- Select the file you want to use and click on **Open**.
- The system will populate the file name under **Upload local resource file**, click **Add** to upload the file.
- It will show "Successfully saved media", and processing.
- In this example, we are going to use the "all other hours" for a reoccurring office meeting on Monday from 2:00 PM - 3:30 PM. If you click on the **Zoom In**, the schedule expands, and can schedule in 15-minute increments.
- Once the weekly schedule is set, click **Apply**, then click on the **Rules** tab to define the rules.

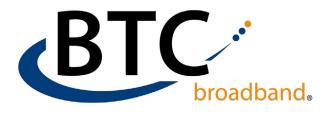

| 💿 Open                                                                  |                                                                                                    |                                                         |                 |                                        |          |                  |              |        |       |     |
|-------------------------------------------------------------------------|----------------------------------------------------------------------------------------------------|---------------------------------------------------------|-----------------|----------------------------------------|----------|------------------|--------------|--------|-------|-----|
| $\leftrightarrow \rightarrow \sim$                                      | ↑ 🕹 > This                                                                                               | PC > Downlo                                             | bads            |                                        |          | ٽ ~              | Search Down  | nloads |       | Q   |
| Organize 🔻                                                              | New folder                                                                                               |                                                         |                 |                                        |          |                  |              | 855    | -     | •   |
| 💷 This PC                                                               |                                                                                                    |                                                         |                 |                                        | ^        | Name             |              |        |       |     |
| 3D Ob                                                                   |                                                                                                    |                                                         |                 |                                        |          | Ketsa05          | Crescents    |        |       |     |
| Deskt                                                                   |                                                                                                    |                                                         |                 |                                        |          | Ketsa06          | Day_Trips    |        |       |     |
| 🗎 Docur                                                                 |                                                                                                    |                                                         |                 |                                        |          | Ketsa01          | Dreaming_Day | s      |       |     |
| 🕹 Down                                                                  |                                                                                                    |                                                         |                 |                                        | ~ <      | C resource 1     |              |        |       | ;   |
|                                                                         | File nan                                                                                                 | ne: Ketsa05                                             | - Crescent      | < .                                    |          | ~                | All Files    |        |       | ,   |
|                                                                         |                                                                                                    | include of                                              |                 |                                        |          |                  | Open         | -      | Cance |     |
|                                                                         |                                                                                                    |                                                         |                 |                                        |          |                  | Open         |        | Cance |     |
| D                                                                       | Description                                                                                              | 1                                                       |                 | Upload                                 | local re | source file      |              |        | Acti  | on  |
| 2                                                                       | Mellow                                                                                                   | -                                                       |                 |                                        |          | Ketsa - 0        | E coont      |        | _     | dd  |
|                                                                         | · · ·                                                                                                    |                                                         |                 |                                        |          |                  | -            |        |       | _   |
| Ausic O                                                                 | n Hold                                                                                                   |                                                         |                 |                                        |          |                  |              |        |       |     |
|                                                                         |                                                                                                    | s resou                                                 | rces            |                                        |          |                  |              |        |       |     |
| Music O                                                                 |                                                                                                    | s resour                                                |                 | 6.11                                   |          |                  |              |        |       |     |
|                                                                         |                                                                                                    | s resou                                                 |                 | fully saved                            | 1 media  |                  |              |        |       |     |
| security                                                                | mapping                                                                                                  | s resour                                                |                 | fully saved                            | 1 media  | <b>.</b>         |              |        |       |     |
| security<br>Global Med                                                  | mapping<br>dia List                                                                                      | s resour                                                |                 | fully saved                            | 1 media  | h                |              |        |       |     |
| security<br>Slobal Med<br>ID Des                                        | mapping<br>dia List<br>scription                                                                         | Length                                                  |                 | fully saved                            | 1 media  |                  |              |        |       |     |
| security<br>ilobal Med<br>ID Des                                        | mapping<br>dia List<br>scription                                                                         |                                                         |                 | fully saved                            | 1 media  | <b>.</b>         |              |        |       |     |
| security<br>Global Med<br>ID Des<br>10 BTC                              | mapping<br>dia List<br>scription<br><u>C Meta Lab</u>                                                    | Length<br>94 seconds                                    | Success         | fully saved                            | 1 media  | h                |              |        |       |     |
| security<br>Global Mec<br>ID Des<br>ID Des                              | mapping<br>dia List<br>scription<br><u>C Meta Lab</u><br>scription                                       | Length<br>94 seconds<br>iain File :                     | Success         | ngth                                   | Actio    | ns               |              |        |       |     |
| security<br>Global Mec<br>ID Des<br>ID Des                              | mapping<br>dia List<br>scription<br><u>C Meta Lab</u>                                                    | Length<br>94 seconds<br>iain File :                     | Success         | fully saved                            | 1 media  | ns               |              |        |       |     |
| security<br>Global Mec<br>ID Des<br>ID BTC<br>ID Des<br>II Uo           | mapping<br>dia List<br>scription<br>C Meta Lab<br>scription G<br>Beat 0                                  | Length<br>94 seconds<br>iain File :                     | Success size Le | ngth                                   | Actio    | ns               |              |        |       |     |
| security<br>Global Mec<br>ID Des<br>ID BTC<br>ID Des<br>II Ue           | mapping<br>dia List<br>scription<br>C Meta Lab<br>scription G<br>Beat 0                                  | Length<br>94 seconds<br>iain File<br>1.39               | Success size Le | ngth                                   | Actio    | ns               |              |        |       |     |
| Global Mec<br>ID Des<br>10 BTC<br>ID Des<br>11 Uo                       | mapping<br>dia List<br>scription<br>C Meta Lab<br>scription G<br>Beat 0                                  | Length<br>94 seconds<br>iain File:<br>1.39<br>rocessing | Success size Le | ngth<br>i2 seconds<br>resh             | Actio    | ns               |              |        | Acti  | ons |
| security<br>Global Mec<br>10 Des<br>10 BTC<br>10 Des<br>11 Uo<br>12 Mel | mapping<br>dia List<br>scription<br><u>Crieta Lab</u><br>scription<br><u>G<br/>Beat</u><br>0<br>low<br>P | Length<br>94 seconds<br>iain File:<br>1.39<br>rocessing | Success size Le | ingth<br>12 seconds<br>Tresh<br>Upload | Actio    | ns<br>iit Delete |              |        | Acti  | ons |

#### CHANGING THE VOLUME LEVEL:

- To edit the music for volume, click the Edit button. To increase volume, adjust the Gain to a number great than the original volume, to lower, adjust to a lower number. Gain settings are +3, +2, +1, 0, -1, -2, -3.
- Settings can be sensitive, so adjust by 1 increment and test by placing call on hold.

#### **TURNING MUSIC ON HOLD OFF:**

 If you want to turn Music On Hold off, under the Mappings tab, under Initial Resource, set default to None. Always click Save after any changes were made.

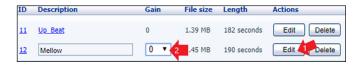

| security mapping   | resources                                      |         |                                             |                  |              |
|--------------------|------------------------------------------------|---------|---------------------------------------------|------------------|--------------|
| Directory number   | Initial resource                               | Action  | Follow-up resource                          | Start Point Dura | tion Actions |
| Default            | Global 10 - BTC Meta Lab                       | 1 cpeat | •                                           | ▼ Start ▼        | Savo         |
| Directory number   | Global 10 - BTC Meta Lab<br>Local 11 - Up_Beat | Action  | Follow-up resource                          | Start Point Dura | tion Actions |
| 918-366-0880 🔻     | Local 12 - Mellow                              | Repeat  | •                                           | Start V          | Add          |
| 0 of 5 mappings us |                                                |         | take up to to one business day for the chan |                  |              |

#### Continued on next page ►

### **MUSIC ON HOLD**

## BTC. broadband.

## MAPPING SPECIFIC MOH TO A SINGLE NUMBER:

- If a specific number needs a different music file, you can add the number under directory number, and choose your source.
- Notice once the number has been added, it will show 1 of 5 mappings used.

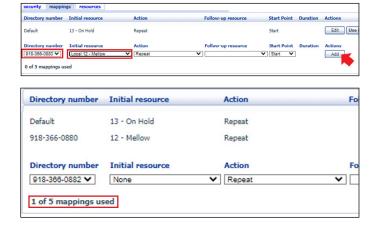

#### **MUSIC ON HOLD BY DEPARTMENT:**

- If you have departments set up for your business, you can also assign MOH by department by clicking "View mappings in subdepartment: HR".
- Click Override.
- Select the music file you want to use for the department, then click Save.

| Directory number        | Initial resource          | Action                            |
|-------------------------|---------------------------|-----------------------------------|
| Default                 | 13 - On Hold              | Repeat                            |
| 918-366-0880            | 12 - Mellow               | Repeat                            |
| Directory number        | Initial resource          | Action                            |
| 918-366-0882 🗸          | None                      | ✓ Repeat                          |
| 1 of 5 mappings us      | ed                        |                                   |
| ote: If a line has beer | recently added to or move | ed within this organization, then |
| iew mappings in         |                           | -                                 |

| View mapping | gs in depa | rtment: <u>Memori</u> | al HPBX C | <u>)emo (root)</u> |             |          |          |
|--------------|------------|-----------------------|-----------|--------------------|-------------|----------|----------|
| security     | mapping    | s resources           |           |                    |             |          |          |
| Directory n  | umber 1    | Initial resource      | Action    | Follow-up resource | Start Point | Duration | Actions  |
| Default      |            | 13 - On Hold          | Repeat    |                    | Start       |          | Override |

| Ausic On Hold             |                             | Mappings   | in department: HR  |                      |         |
|---------------------------|-----------------------------|------------|--------------------|----------------------|---------|
| 'iew mappings in departme | nt: <u>Memorial HPBX De</u> | emo (root) |                    |                      |         |
| security mappings r       | resources                   |            |                    |                      |         |
| Directory number Initia   | l resource                  | Action     | Follow-up resource | Start Point Duration | Actions |
| Default                   | I 11 - Up_Beat              | ✓ Repeat   | ~                  | ✓ Start ✓            | Save    |
| 1 of 5 mappings used      |                             |            |                    |                      | 1       |

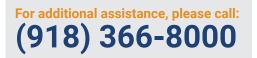